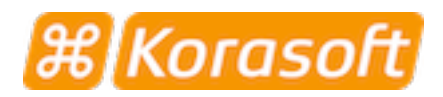

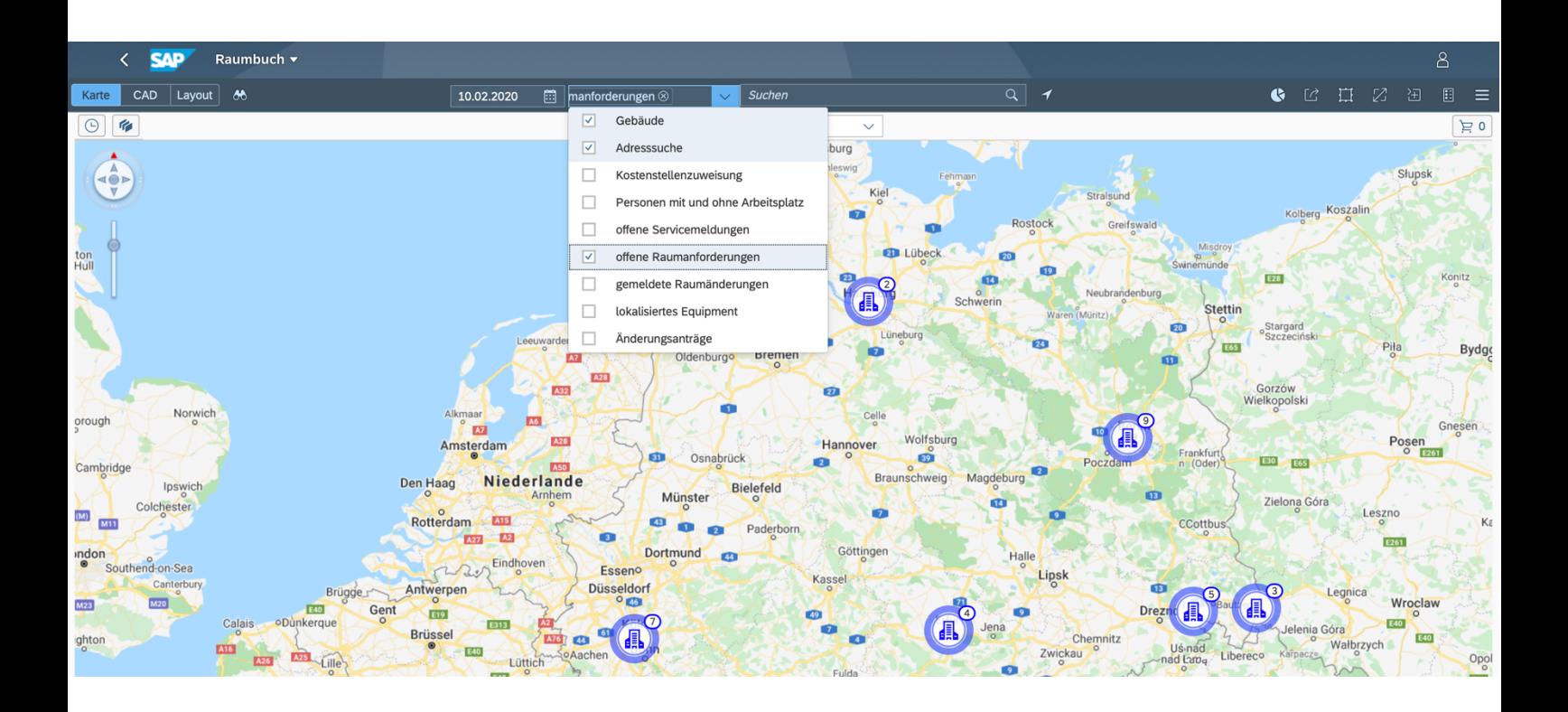

# **Korasoft Room**

**Das Raumbuch in SAP**

## **Die Kachel für die geordnete Basis**

Ein Raumbuch ist der Kern eines jeden CAFM-Systems. Korasoft Room stellt Ihnen genau dieses Raumbuch mit allen relevanten Funktionen zur Verfügung – natürlich eingebettet in SAP Fiori und vollständig in Ihr SAP-System integriert. Damit haben Sie alle Daten zur Hand und können in Ihrer vertrauten Umgebung arbeiten. So einfach kann es sein.

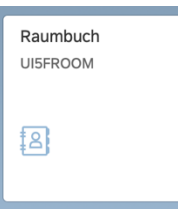

## **Struktur und Übersicht**

Das Raumbuch Korasoft Room ist eine typische Fiori-App von Korasoft: Durch klar geführte Workflows leicht zu bedienen und perfekt im Ergebnis. Korasoft Room schafft Ihnen Überblick über Ihre Gebäude und Liegenschaften, die in ihnen befindlichen Räume und deren wesentlichen Parameter.

Möchten Sie ein Gebäude aufrufen, wählen Sie seinen Standort direkt in der Kartenansicht aus oder nutzen Sie die integrierte Suche mit einem Aufklapp-Menü Es bietet Ihnen verschiedene Kategorien an und ebenso die Möglichkeit zur Direkteingabe eines Suchbegriffs wie beispielsweise des Landes oder Bundeslandes.

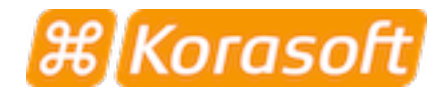

Besonders komfortabel ist, dass Sie in der Suche mehrere der angebotenen Kategorien parallel aktivieren können, beispielsweise den Typ **Gebäude** und die Option **Adresse**. Bestätigen Sie Ihre Auswahl, bietet Ihnen Korasoft Room eine Liste der passenden Gebäude an.

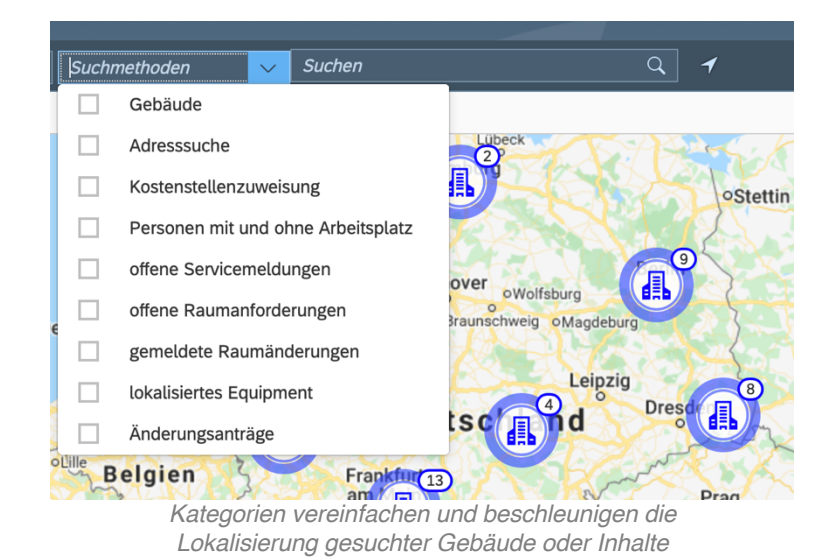

Klicken Sie auf das gesuchte Gebäude, öffnet sich die Übersicht dort befindlichen Etagen, so dass Sie direkt zu diesen springen können. Haben Sie eine Etage ausgewählt, präsentiert Ihnen Korasoft Room eine CAD-Ansicht von dieser. Auf ihr sehen Sie alle dort eingetragenen Strukturen: Räume, Arbeitsbereiche, Mobiliar, Sanitärausstattung – exakt das, was im CAD-Plan angelegt ist und was Sie in SAP nachträglich konstruiert haben. So erhalten Sie eine schnelle und sichere Orientierung.

## **Inhalte aufrufen und bearbeiten**

Klicken Sie in dem Plan Ihrer Etage auf einen Bereich, wird dieser farblich hervorgehoben und damit aktiviert. Über den Button **Aktion** können Sie abhängig von den Ihnen zugeordneten Rechten verschiedene Tätigkeiten ausführen. Zu den Tätigkeiten, die angeboten werden können, gehören beispielsweise:

- Störungen melden
- Raumänderung melden (Stammdaten)
- Raumänderung genehmigen/ablehnen
- Belegung anzeigen
- Raumanforderung melden
- Equipmentdetails anzeigen
- Equipment mit Klassifizierung anzeigen
- CAD Daten
- Dynamisches Raumbuch

Zusätzlich können Sie das Raumbuch um die separat zu lizenzierende Funktion *Flächenumlage* erweitern.

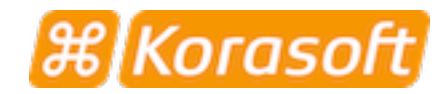

#### **Gebäude anlegen und ändern**

Ist noch kein Gebäude in Ihrem System angelegt oder möchten Sie ein weiteres anlegen, können Sie dieses in Korasoft Room ganz leicht:

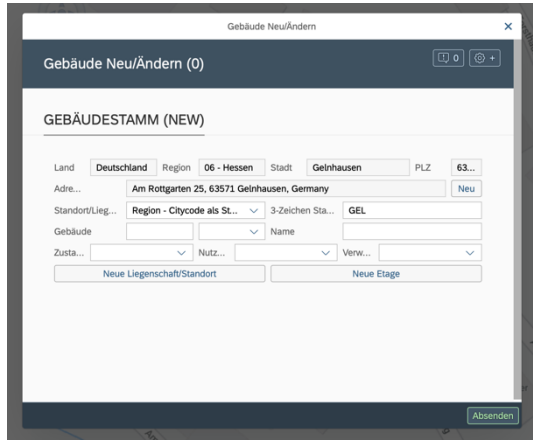

*Aufgeräumt zum Ziel: In Korasoft Room lassen sich Gebäude leicht anlegen und erweitern*

Klicken Sie in die Karte, um einen Standort festzulegen. In der Menüleiste rechts finden Sie den Button **Aktion**. Mit ihm erhalten Sie Zugriff auf das Formular Gebäude neu/ändern. Es stellt Ihnen alle Felder zur Verfügung, die Sie benötigen, um ihr Gebäude und die jeweiligen Etagen korrekt einzutragen oder zu modifizieren.

Haben Sie alle Einträge ausgeführt, klicken Sie auf den grüne Feld Absenden unten rechts im Formular und Ihre Änderungen sind erfasst und in SAP hinterlegt.

## **Störungen melden**

Ist etwas defekt, muss es zügig repariert werden. In Korasoft Room finden Sie in der Menüleiste rechts unter dem Button **Aktion** auch die Funktion Störung melden, die Ihre Eingaben nach SAP-Standard als Instandhaltungsmeldung anlegt.

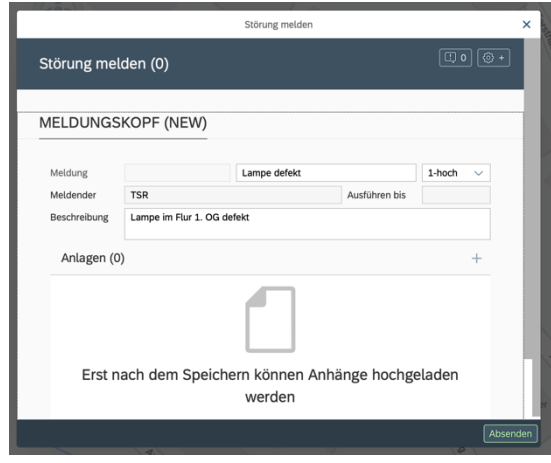

*Reduziert auf das Wesentliche: Die Störungsmeldung in Korasoft Room*

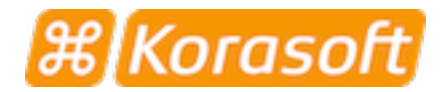

Wählen Sie diese aus, öffnet sich ein Formular mit den drei zentralen Angaben: Bezeichnung, Priorität, präzise Beschreibung. Auch hier genügt ein Klick auf das grüne Feld Absenden unten rechts, und die Störungsmeldung ist in SAP erfasst. Übrigens: Das entsprechende Formular können Sie auch um eigene Felder erweitern.

#### **Flexibel auch vor Ort**

Korasoft Room lässt sich dank der flexiblen Möglichkeiten von SAP Fiori in einem Webbrowser bedienen. Entsprechend passt sich das Design von Korasoft Room abhängig vom verwendeten Endgerät dem jeweiligen Bildschirm an und hält alle notwendigen Funktionen leicht zugänglich bereit. Auch vor Ort auf Smartphone, Tablet und Laptop.

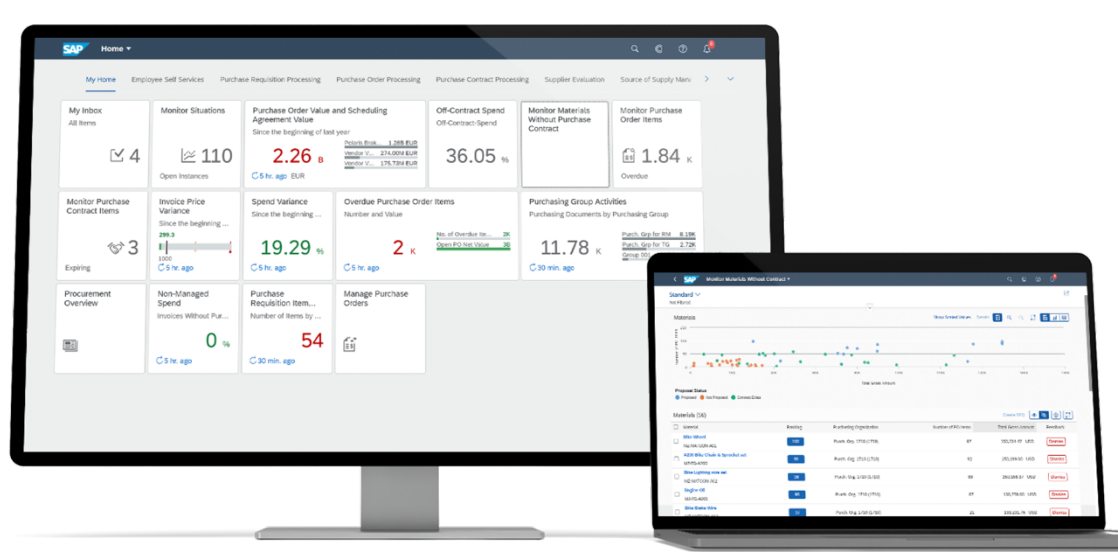

Die benutzerfreundliche und flexible Technologie von SAP Fiori ist auch in Korasoft eingebunden

#### **Grundlagen gesichert**

Sie sehen: Mit Korasoft Room integrieren Sie Ihr Raumbuch schnell und sicher in SAP. Sie haben jederzeit Zugriff auf seine Inhalte und können diese bei Bedarf sofort modifizieren, erneuern und erweitern. Denn dank der Integration in SAP Fiori genießen Sie all die Flexibilität, die SAP heute auszeichnet.

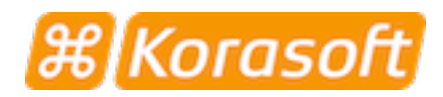

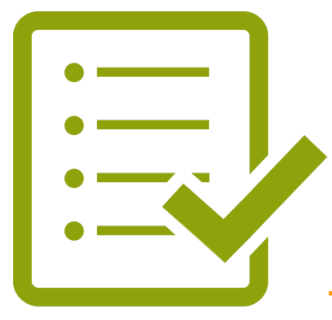

# **Technische Informationen**

#### *Leistungsumfang*

- Korasoft Room Das Raumbuch in SAP
- BC Sets mit Standard Customizing für Korasoft Room
- Bedienung in SAP Fiori

#### *Voraussetzungen*

- Software:
	- o SAP Real Estate Management (RE-FX) und SAP Fiori sind vorab vom Kunden zu beschaffen und zu installieren.
	- o Customizing für SAP RE-FX u. SAP PM wird vorausgesetzt

#### *Optionale Ergänzung (separat zu lizenzieren)*

• Korasoft Room List (das tabellarische Raumbuch)